# **FUJIFILM**

# DIGITAL CAMERA X-Pro2 **Uudet ominaisuudet**

# Versio 5.00

Tämän tuotteen mukana toimitetun asiakirjan sisältämät kuvaukset eivät enää välttämättä vastaa laiteohjelmistopäivitysten seurauksena lisättyjä tai muutettuja ominaisuuksia. Verkkosivuiltamme löydät tietoa eri tuotteille saatavilla olevista päivityksistä:

 *http://www.fujifilm.com/support/digital\_cameras/software/fw\_table.html*

# **Sisällys**

X-Pro2-laiteohjelmistoversio 5.00 lisää tai päivittää alla luetellut ominaisuudet. Katso viimeisintä opasta seuraavalla verkkosivustolla.

 *http://fujifilm-dsc.com/en-int/manual/* 

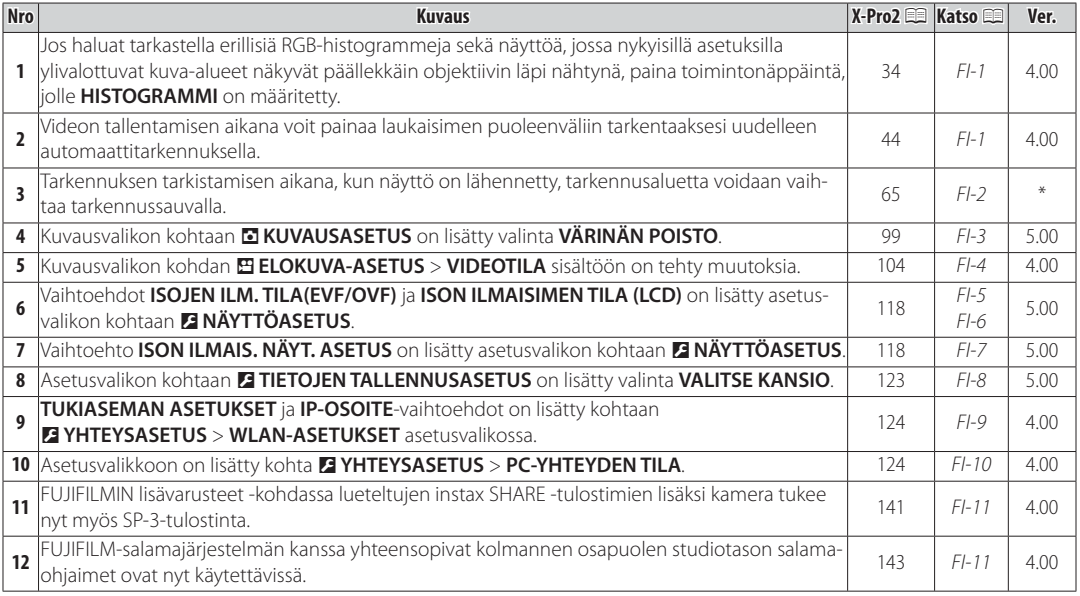

R Ver.-sarakkeeseen merkityt tähdet ilmoittavat aiemmissa versioissa käytettävissä olevat ominaisuudet. Vain oppaan kuvauksia on muutettu.

**SUOMI**

# **Muutokset ja lisäykset**

#### **DISP/BACK-painike**

**X-Pro2 (Versio 3.10) Käyttäjän opas:**  $\equiv$  **34 <b>Ver. 4.00** 

**Histogrammi näyttää, miten sävyt jakautuvat kuvas**sa. Kirkkaus näytetään vaaka-akselilla ja pikselimäärä pystyakselilla.

> *Pikselien lukumäärä*

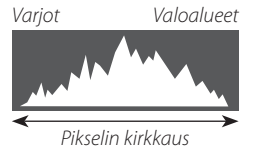

**Ihanteellinen valotus**: Pikselit jakautuvat tasaisesti koko sävyalueella.

**Ylivalottunut**: Pikselit ovat kasautuneet kaavion oikealle puolelle.

**Alivalottunut**: Pikselit ovat kasautu-neet kaavion vasemmalle puolelle.

Jos haluat tarkastella erillisiä RGB-histogrammeja sekä näyttöä, jossa nykyisillä asetuksilla ylivalottuvat kuva-alueet näkyvät päällekkäin objektiivin läpi nähtynä, paina toimintonäppäintä, jolle **HISTOGRAMMI** on määritetty. A Ylivalottuneet alueet vilkkuvat

2 RGB-histogrammit

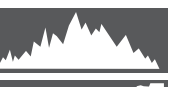

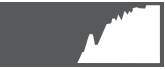

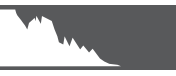

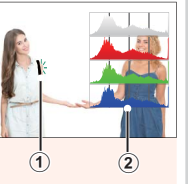

## **Videoiden tallennus**

### **X-Pro2 (Versio 3.10) Käyttäjän opas:**  $\equiv$  **44 <b>Ver. 4.00**

- R Zoomausta voi säätää myös silloin, kun tallennus on käynnissä.
- R Kuvakoon ja -taajuuden voi valita kohdassa **MPI ELOKUVA-ASETUS > VIDEOTILA** Tarkennustila valitaan tarkennustilan valitsimella; jos haluat, että tarkennusta säädetään jatkuvasti, valitse **C**, tai valitse **S** ottaaksesi käyttöön älykkään kasvojentunnistuksen. Älykästä kasvojentunnistusta ei voi käyttää
- tarkennustilassa **M**. R Videon tallentamisen aikana voit painaa laukaisimen puoleenväliin tarkentaaksesi uudelleen automaattitarkennuksella.
- R Tallennuksen aikana valotuksen korjausta voi säätää enintään ±2 EV:n verran.
- R Merkkivalo palaa videon tallennuksen aikana.

#### **Tarkennustila**

#### **X-Pro2 (Versio 3.10) Käyttäjän opas:**  $\Box$  **65**

#### **So Tarkennuksen tarkistaminen**

**Kun haluat lähentää nykyistä tarkennusaluetta tarkkaa** tarkennusta varten, paina takakomentokiekon keskustaa. Peruuta zoomaus painamalla takakomentokiekon keskustaa uudelleen. Käsisäätöisessä tarkennustilassa zoomausta voi säätää kiertämällä takakomentokiekkoa, kun **VAKIO** tai **FOCUS PEAK KOROSTUS** on valittu kohtaan G**AF/MF-ASETUS** > **MF-APU**, kun taas jos **PÄÄLLÄ**

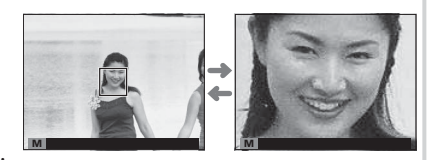

on valittu kohtaan G**AF/MF-ASETUS** > **TARKEN. TARKISTUS**, kamera lähentää valittua tarkennusaluetta automaattisesti, kun tarkennusrengasta kierretään. Tarkennusalueen valinta tarkennussauvalla on käytettävissä tarkennuszoomauksen aikana. Tarkennuksen zoomausta ei voi käyttää tarkennustilassa **C**, tai kun G**AF/MF-ASETUS** > **ENNEN AF:ÄÄ** on päällä tai jokin muu asetus kuin r**YKSI PISTE** on valittu kohtaan **AUTOFOKUS TILA**.

#### A **KUVAUSASETUS KUVAUSASETUS**

#### **X-Pro2 (Versio 3.10) Käyttäjän opas**: ■ 99

#### **VÄRINÄN POISTO**

Valitse **PÄÄLLÄ** vähentääksesi välkyntää kuvissa ja näytössä kuvatessasi loisteputkivalaistuksessa ja muiden vastaavien valonlähteiden valossa.

Q Välkynnänvähennyksen poistaminen käytöstä poistaa käytöstä elektronisen sulkimen ja lisää kuvan tallentamiseen tarvittavaa aikaa.

**Asetukset**: **PÄÄLLÄ**/**POIS**

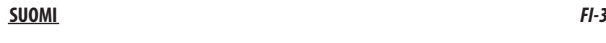

#### B **ELOKUVA-ASETUS ELOKUVA-ASETUS**

#### **X-Pro2 (Versio 3.10) Käyttäjän opas**: 印 104 **Ver. 4.00 Ver. 4.00**

#### **VIDEOTILA**

Valitse videon tallennuksessa käytettävä kuvakoko ja -taajuus.

- U**2160/29.97 P**: 3840 × 2160 (29,97 fps) i**1080/59.94 P**: 1920 × 1080 (59,94 fps) h**720/59.94 P**: 1280 × 720 (59,94 fps) • **iiii 1080/50 P**: 1920 × 1080 (50 fps)
- $\cdot$  **2160/25 P**: 3840 $\times$  2160 (25 fps)
- $\cdot$  **2160/24 P**: 3840 $\times$  2160 (24 fps)
- U**2160/23.98 P**: 3840 × 2160 (23,98 fps) i**1080/25 P**: 1920 × 1080 (25 fps)
- - **1080/23.98 P**: 1920×1080 (23,98 fps) **110 720/23.98 P**: 1280×720 (23,98 fps)
- **HD 720/50 P**:  $1280 \times 720$  (50 fps)
- i**1080/29.97 P**: 1920 × 1080 (29,97 fps) h**720/29.97 P**: 1280 × 720 (29,97 fps)
	- *i***D** 720/25 P: 1280 × 720 (25 fps)
	-

### D **NÄYTTÖASETUS NÄYTTÖASETUS**

#### **X-Pro2 (Versio 3.10) Käyttäjän opas**: ■ 118 **Ver. 5.00**

#### **ISOJEN ILM. TILA(EVF/OVF)**

Valitse **PÄÄLLÄ** tuodaksesi isot ilmaisimet näkyviin sähköisessä/optisessa etsimessä (EVF/OVF). Näytöllä näkyvät ilmaisimet voidaan valita käyttämällä asetusta D**NÄYTTÖASETUS** > **ISON ILMAIS. NÄYT. ASETUS**.

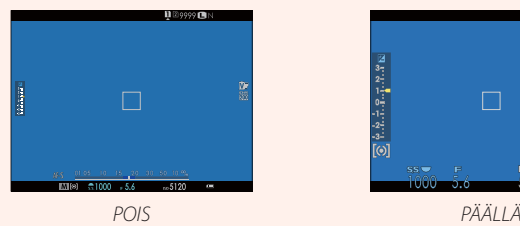

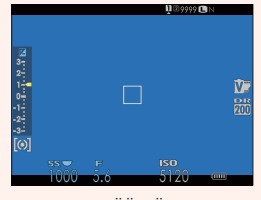

Q Jotkin kuvakkeet eivät näy, kun **PÄÄLLÄ** on valittu kohtaan **ISOJEN ILM. TILA(EVF/OVF)**, mukaan lukien:

- 
- Etäisyysilmaisin Tarkennustila Muut
- 
- 
- Tarkennuksen ilmaisin AF+MF-ilmaisin Mikrofoni/kaukolaukaisin
	-
- R Jos **ISON ILMAISIMEN TILA** on määritetty toimintopainikkeen tehtäväksi, painiketta voidaan voidaan käyttää **ISON ILMAISIMEN TILAN** asettamiseksi päälle (PÄÄLLÄ) ja pois päältä (POIS) (1951, 119).

#### D **NÄYTTÖASETUS NÄYTTÖASETUS**

#### **X-Pro2 (Versio 3.10) Käyttäjän opas**: P<sup>118</sup> **Ver. 5.00**

#### **ISON ILMAISIMEN TILA (LCD)**

Valitse **PÄÄLLÄ** tuodaksesi isot ilmaisimet näkyviin LCD-näytöllä. Näytöllä näkyvät ilmaisimet voidaan valita käyttämällä asetusta D **NÄYTTÖASETUS** > **ISON ILMAIS. NÄYT. ASETUS**.

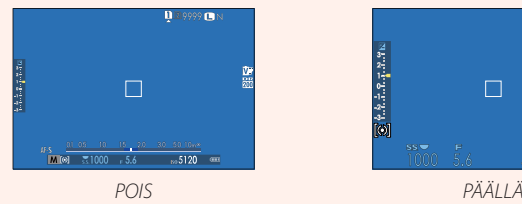

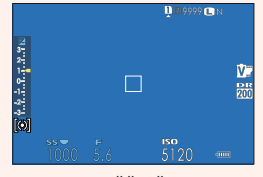

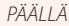

Q Jotkin kuvakkeet eivät näy, kun **PÄÄLLÄ** on valittu kohtaan **ISON ILMAISIMEN TILA (LCD)**, mukaan lukien:

- 
- Etäisyysilmaisin Tarkennustila Muut
- -
- Tarkennuksen ilmaisin AF+MF-ilmaisin Mikrofoni/kaukolaukaisin<br>• Fräisyysilmaisin Tarkennustila Muut
	-
- R Jos **ISON ILMAISIMEN TILA** on määritetty toimintopainikkeen tehtäväksi, painiketta voidaan voidaan käyttää **ISON ILMAISIMEN TILAN** asettamiseksi päälle (PÄÄLLÄ) ja pois päältä (POIS) (国 51, 119).

**ISON ILMAISIMEN NÄYTÖN ASETUS**

12800

③

 $\overline{\circledcirc}$ 

**Va. NÄY.**

 $L2$  ERV

 $R1$  WB

 $R2$   $\Box$ 

 $\overline{\text{Hil}}$  $L4$   $\Box$ 

## **D** NÄYTTÖASETUS

#### **X-Pro2 (Versio 3.10) Käyttäjän opas**: P<sup>118</sup> **Ver. 5.00**

#### **ISON ILMAIS. NÄYT. ASETUS**

Valitse, mitkä ilmaisimet näytetään, kun **PÄÄLLÄ** on valittu kohtaan D**NÄYTTÖASETUS** > **ISOJEN ILM. TILA(EVF/OVF)** tai **ISON ILMAISIMEN TILA (LCD)**. **Ass. Ass. Ass. Ass. Ass. Ass. Ass. Ass. Ass. Ass. Ass. Ass. Ass. Ass. Ass. Ass. Ass. Ass. Ass. Ass. Ass. Ass. Ass.** 

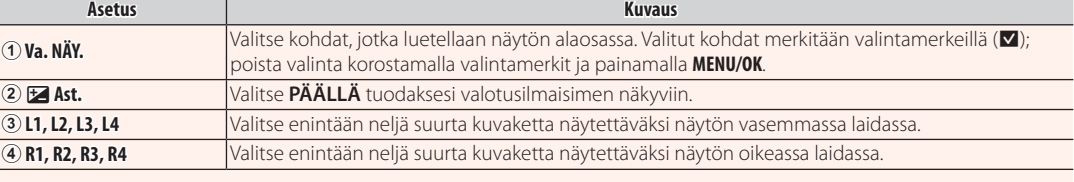

#### **DE TIETOJEN TALLENNUSASETUS**

#### **X-Pro2 (Versio 3.10) Käyttäjän opas**: 印 123 **Ver. 5.00**

# **VALITSE KANSIO** Luo kansioita ja valitse kansio, johon kuvat tallennetaan jatkossa. **Kuvaus VALITSE KANSIO** Valitaksesi kansion, johon jatkossa otettavat kuvat tallennetaan, paina valitsinta ylös tai alas korostaak-<br>Sesi olemassa olevan kansion ja paina **MENU/OK**.

sesi olemassa olevan kansion ja paina **MENU/OK**. **LUO KANSIO** Anna kansiolle viiden merkin pituinen nimi, jos haluat luoda uuden kansion, johon jatkossa otettavat kuvat tallennetaan.

#### D **YHTEYSASETUS YHTEYSASETUS**

### **X-Pro2 (Versio 3.10) Käyttäjän opas**: ■124 **Ver. 4.00**

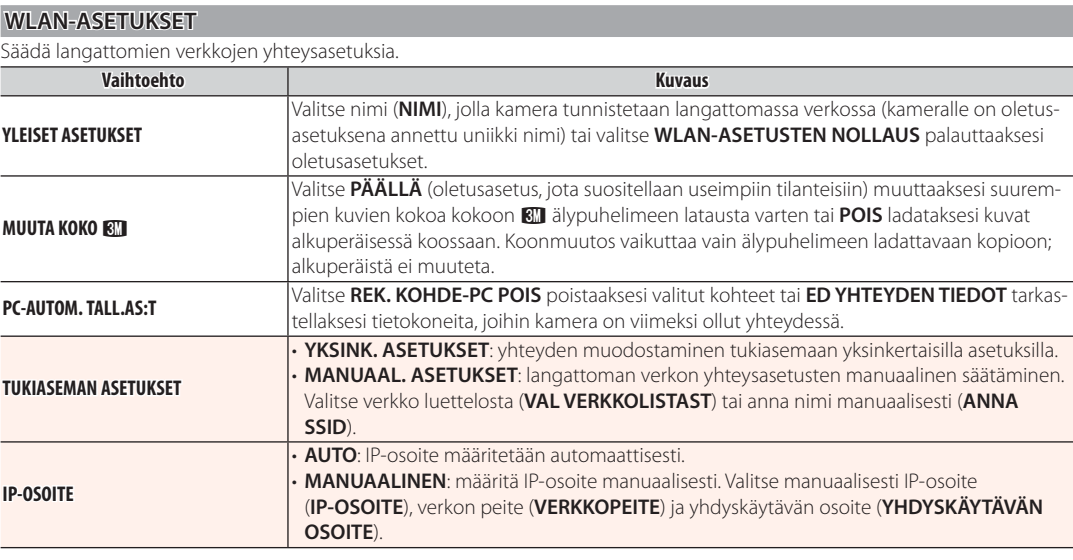

#### D **YHTEYSASETUS YHTEYSASETUS**

#### **X-Pro2 (Versio 3.10) Käyttäjän opas**: 印 24 **Ver. 4.00**

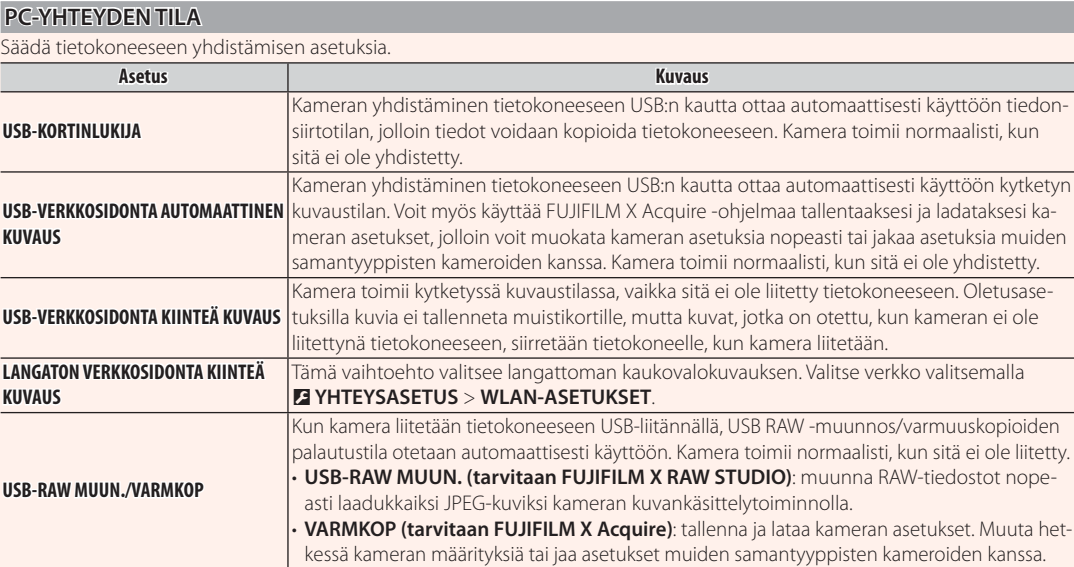

- Q D**VIRRANHALLINTA** > **AUT. VIRRANKATK.** -asetukset ovat käytössä myös kytketyn kuvauksen aikana. Valitse **POIS** estääksesi kameraa sammumasta automaattisesti.
- R Kytketty kuvaus on käytettävissä mm. Hyper-Utility Software HS-V5-ohjelmistolla (saatavana erikseen) tai FUJIFILM X Acquire -ohjelmistolla (ladattavissa ilmaiseksi FUJIFILM-sivustolta) tai kun Adobe® Photoshop® Lightroom® -sovelluksen kanssa käytetään FUJIFILM Tether Shooting Plug-in PRO- tai Tether Shooting Plug-in -laajennuksia (molemmat saatavilla erikseen).

# *FI-10* **SUOMI**

#### **FUJIFILMin lisävarusteet**

**X-Pro2 (Versio 3.10) Käyttäjän opas:**  $\Box$  **141 Ver. 4.00** 

#### instax SHARE -tulostimet

**SP-1/SP-2/SP-3**: Yhdistä langattoman lähiverkon kautta tulos-<br>taakeesi kuvia instav-filmille Itaaksesi kuvia instax-filmille.

#### **Varustekenkään liitettävien salamalaitteiden käyttö käyttö**

#### **X-Pro2 (Versio 3.10) Käyttäjän opas: E143 Ver. 4.00**

FUJIFILM-salamajärjestelmän kanssa yhteensopivat kolmannen osapuolen studiotason salamaohjaimet ovat nyt käytettävissä. Katso tarkempia tietoja studiotason salamalaitteen ohjeistuksesta.

# **FUJIFILM**

#### **FUJIFILM Corporation**

7-3, AKASAKA 9-CHOME, MINATO-KU, TOKYO 107-0052, JAPAN http://www.fujifilm.com/products/digital\_cameras/index.html